## $CPCH-15$ ТЕМА: ПРОЕКТИРОВАНИЕ БАЗА ДАННЫХ

## Условие задачи

Задана таблица база данных в СУБД Access, которая содержит следующие столбцы:

- $\left( \frac{1}{2} \right)$  $RT$
- $(2)$ **NomuNasab**
- $3)$ RaqamiTel
- $4)$ Adress

Добавьте в эту таблицу дополнительные записи.

## Решение задачи

Public h As New ADODB. Connection

Public b As New ADODB Recordset

Private Sub Command1 Click()

h.ConnectionString  $\equiv$ "Provider=Microsoft.Jet.OLEDB.4.0;Data Source=D:\Ba3a\Ba3a.mdb:Persist Security Info=False"

h.Open

 $b$ . Cursor Type = adOpenKeyset

 $b$ . Cursor Location = ad Use Server

 $b. LockType = addLockOptimistic$ 

b. Open " insert into kafedra (NomuNasab, RaqamiTel, Adress) values ('Абдувалиев Абдували', '7633034', 'ш.Хучанд')", h

End Sub

## Созлание базы данных  $\mathbf{c}$ использованием **файла** последовательного доступа

Базы данных предназначены для хранения структурированных данных.

На экране монитора и на бумаге базу данных можно представить в виде двухмерной таблицы. Каждая строка такой таблицы представляет собой запись.

Первая строка таблицы - строка заголовков. Каждая запись состоит из полей.

Каждое поле имеет имя. Поля в таблице образуют колонки. В каждой колонке хранятся данные одного типа. Под структурой базы данных понимают состав полей, их имена, типы, размеры в символах.

Пример 6.3.

В качестве примера создадим базу данных для учета успеваемости студентов. База данных должна содержать поля Номер по порядку, Фамилия и инициалы, оценки по предметам обучения (Физика, Математика, Информатика) и Средний балл успеваемости за сессию. База данных должна обеспечивать ввод данных с их визуализацией, сохранение данных на диске, чтение данных с диска и вывод результатов на печать.

Порядок работы.

1. Изобразим структуру базы данных (рис 15.1):

 Для хранения базы данных в ОЗУ будем использовать двухмерный массив  $BD(n, 5)$ . Где n – число записей в базе данных, а 5 – число полей. Номер записи нужен только на экране или на бумаге, в программе хранить его не требуется. Для отображения базы данных на экране воспользуемся сеткой MSFlexGrid. Для ввода данных создадим линейку из массива элементов управления.

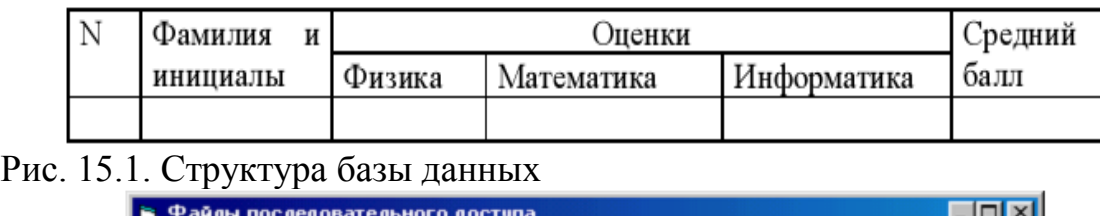

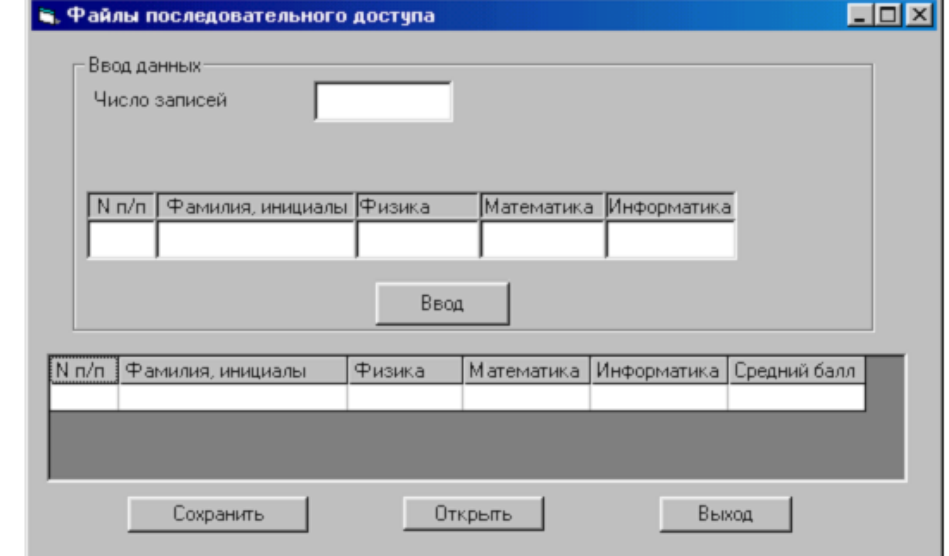

Рис. 15.2. Форма базы переданных "Успеваемость"